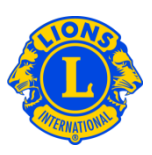

## Frequently Asked Questions

## Q: How do I find a Lions club near me?

A: To find a nearby Lions club, click the Find a Club link at the top of the page (www.lionsclubs.org). From the Find a Club home page type the club name or a nearby city name in the search box, press the Enter key or click the Search button. (For example, type the city – "Milwaukee" or the club name "Milwaukee Oak Creek".)

To filter or narrow the search results, you can select or de-select the filter checkboxes.

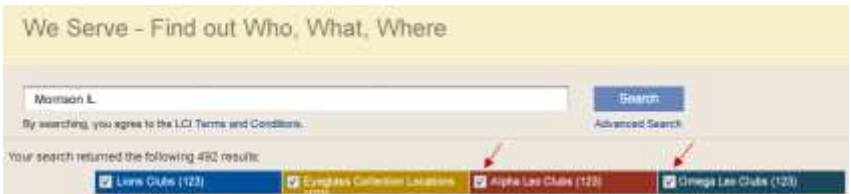

(For example to remove Leo Clubs from the search results, click the Alpha Leo Clubs and Omega Leo Clubs filter checkboxes.)

You can also add the state or province to the search box to further narrow the search results. (For example, type the city "Milwaukee" and the state "WI" in the search box. The search results will only list clubs located in Milwaukee or clubs with the text Milwaukee in the club name and WI in the club or meeting location.)

Once the search has returned results, you have the option of viewing the results in a map or list

Map View

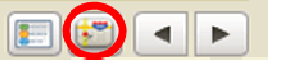

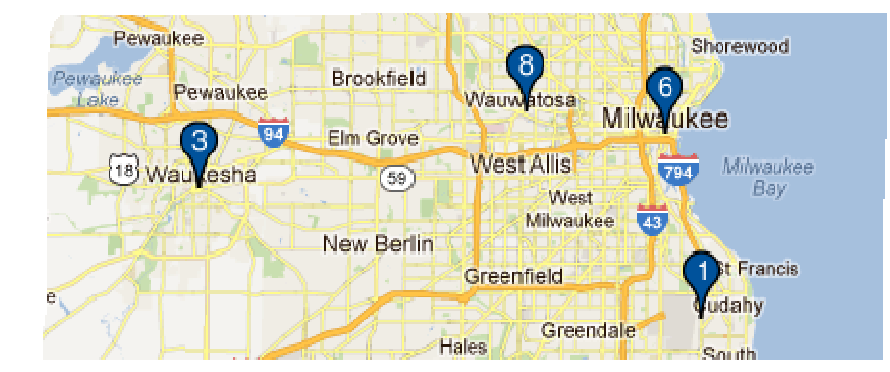

# Lions Clubs International Find a Club Frequently Asked Questions

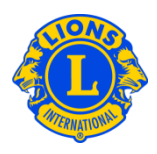

Page 1 of 1

List View

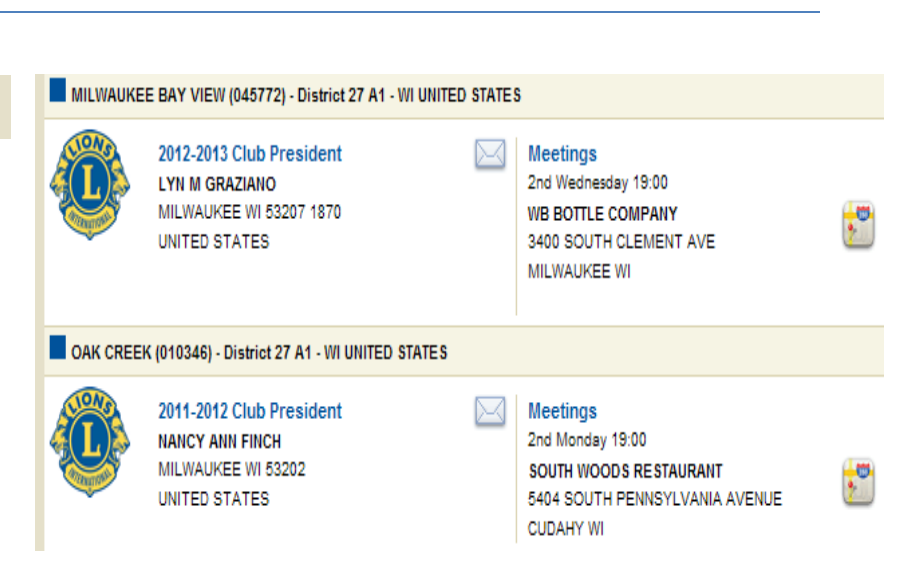

On the top left hand side of the screen you have the option to display 10, 20 or 30 results at a time.

On the left side of the map the clubs will be listed with icons and numbers corresponding to the map.

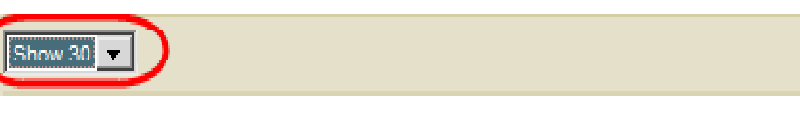

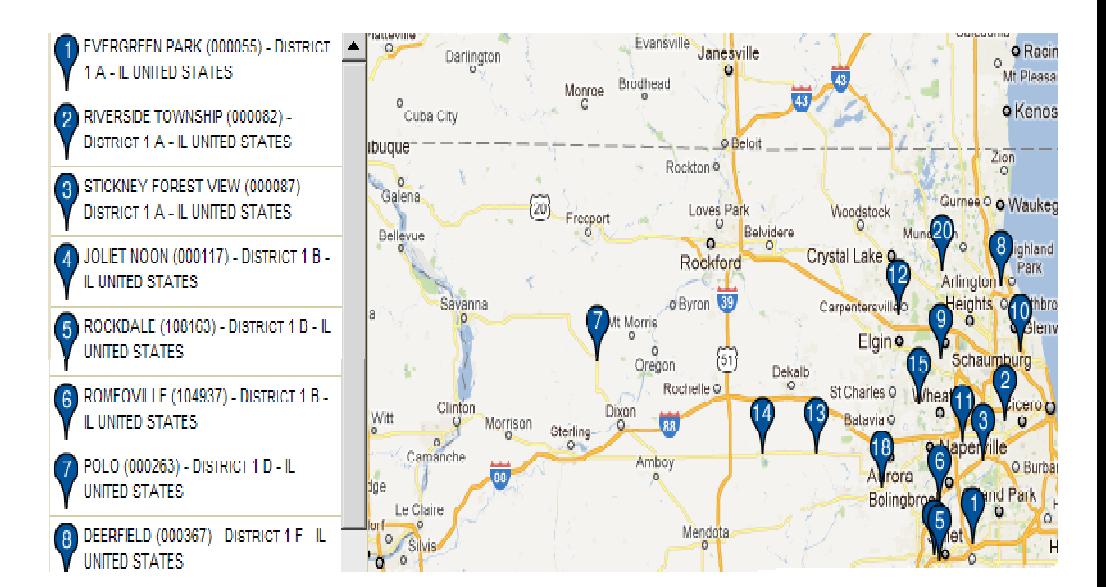

## Lions Clubs International Find a Club Frequently Asked Questions

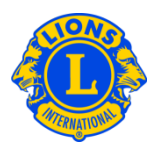

meauo

**Brown Deer** 

Wauwatcsa

West Allis

'Ne

If a location Germantown GREATER GREENFIELD (077955) -DISTRICT 27 A1 - WIUNITED STATES cannot be Colgate Menomonee GREENDALE (010332) - DISTRICT 27 A1 -Vonches mapped due to Falls. Granvile & Riv WI UNITED STATES an incomplete ري MILWAUKEE BAY VIEW (045772) -**Merton** Lannon address an icon **DISTRICT 27 A1 - WIUNITED STATES** Sussex Willow will appear in MILWAUKEE SOUTH SHORE NOON Springs Birtler Hartland (047087) - DISTRICT 27 A1 - WI UNITED the upper left **STATES** Pewaukee hand corner of OAK CREEK (010346) - DISTRICT 27 A1 -Pewaukee Brookfield Pewaukee the listing for **WI UNITED STATES** 34 64 **Elm Grove** that club. WEST ALLIS CENTRAL (031429) -<sup>18</sup> Waukesha  $(59)$ **DISTRICT 27 A1 - WIUNITED STATES** 

### Q: How do I find a Leo club near me?

A: To find a nearby Leo club, click the Find a Club link at the top of the page (www.lionsclubs.org). From the Find a Club home page type the club name or a nearby city name in the search box, press the Enter key or click the Search button. (For example, type the city – "Milwaukee" or the club name "Milwaukee Oak Creek".)

To filter or narrow the search results, you can select or de-select the filter checkboxes.

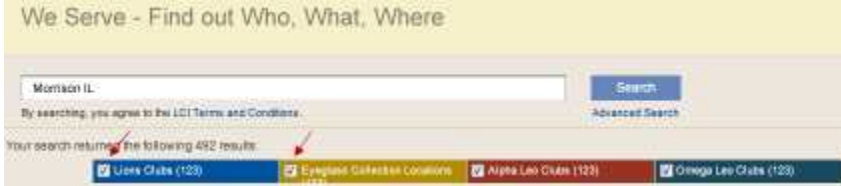

 (For example to remove Lions Clubs and Eyeglass Collection Locations from the search results, click the Lions Clubs and Eyeglass Collection filter checkboxes.)

 You can also add the state or province to the search box to further narrow the search results. (For example, type the city "Milwaukee" and the state "WI" in the search box. The search results will only list clubs located in Milwaukee WI or clubs with the text Milwaukee in the club name and WI in the club or meeting location.)

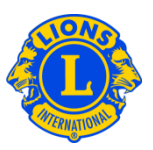

#### Q: How do I contact a club?

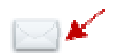

A: To contact a Lion or Leo Club, first search for the club you want to contact. From the search results, click the contact icon associated with the club president to open a contact form. Then type your contact information and your message. Click Submit. Your message will be delivered to the club president.

### Q: How do I use the Advanced Search?

A: From the main Search page, click the Advanced Search link. All of the "Who", "What" or "Where" values that you enter on the Advanced Search page will be used to filter (narrow) the search results. Optionally, you can use the Sorted drop down lists to control the sort order of the search results. Click the Search button to initiate the search. Click the Reset button to remove all values from the page.